# **New Wholesaler/Importer Application**

The following screens depict what a typical industry member would need to fill out for completing the New Wholesaler/Importer application which is a collection of the following OMB forms:

- 5000.8- Power of Attorney
- 5000.9- Personnel Questionnaire Alcohol and Tobacco Products
- 5100.1- Signing Authority for Corporate and LLC Officials
- 5100.24- Application for Basic Permit Under FAA Act

## **Welcome Page**

This page is displayed when the user goes to the Permits Online website. This page includes the links to the Privacy Act Statement, Privacy Impact Assessment and Paperwork Reduction Act Notice.

Register for an Account | Login

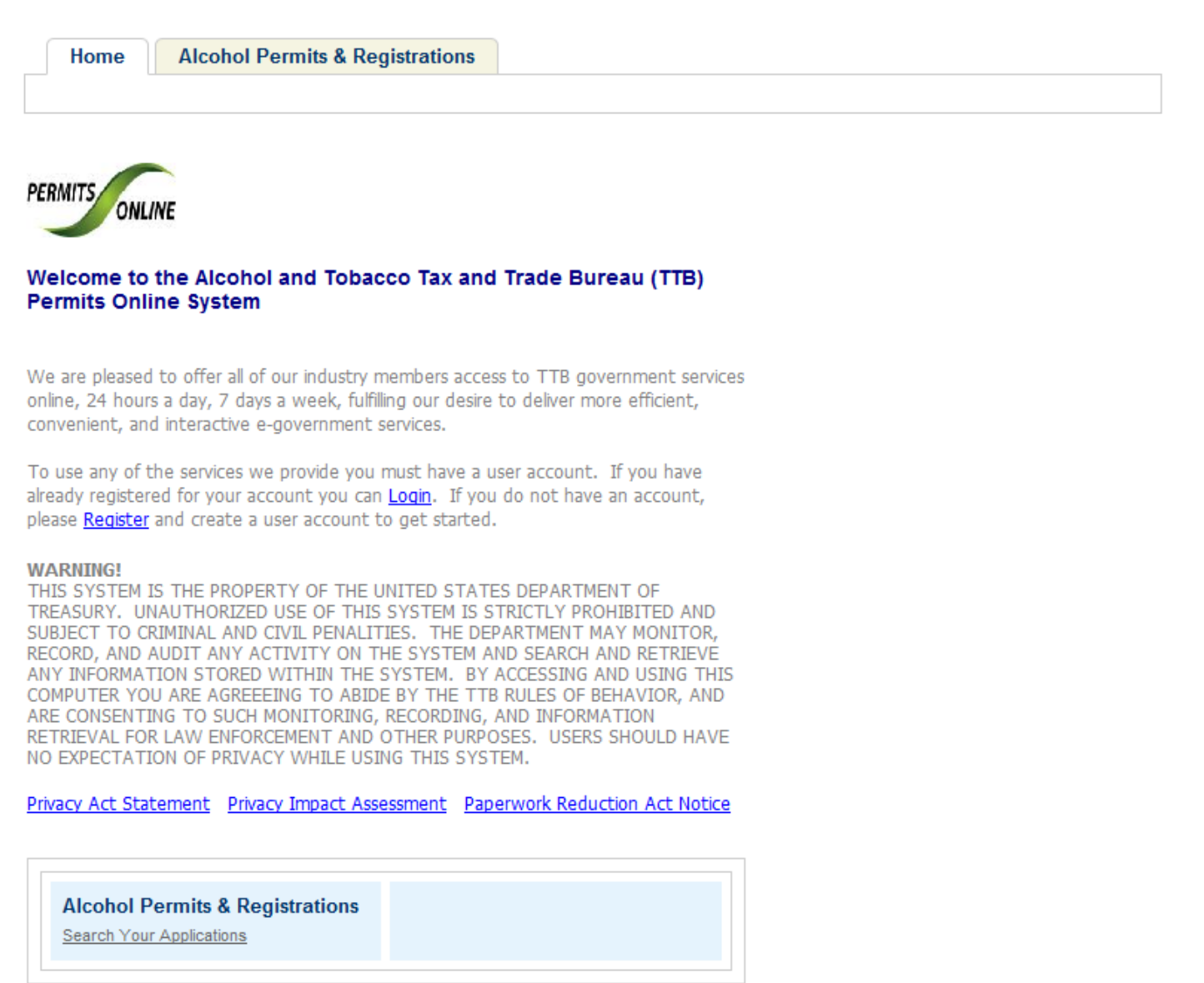

# **Privacy Act Statement Page**

This page displays the consolidated Privacy Act Notice for the Permits Online application.

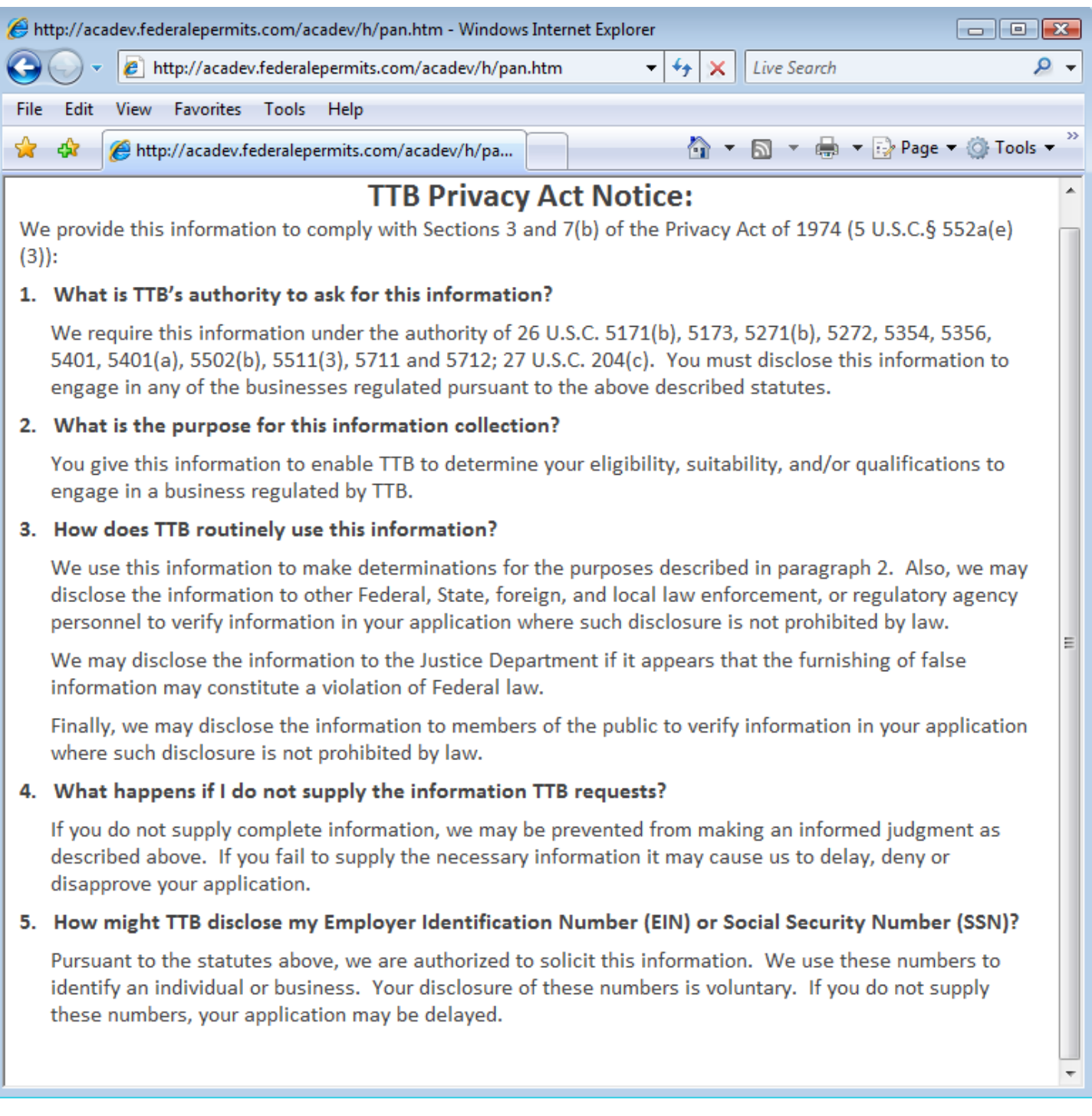

# **Paperwork Reduction Act Notice Page**

# This page displays the Paperwork Reduction Act Notice for Permits Online application.

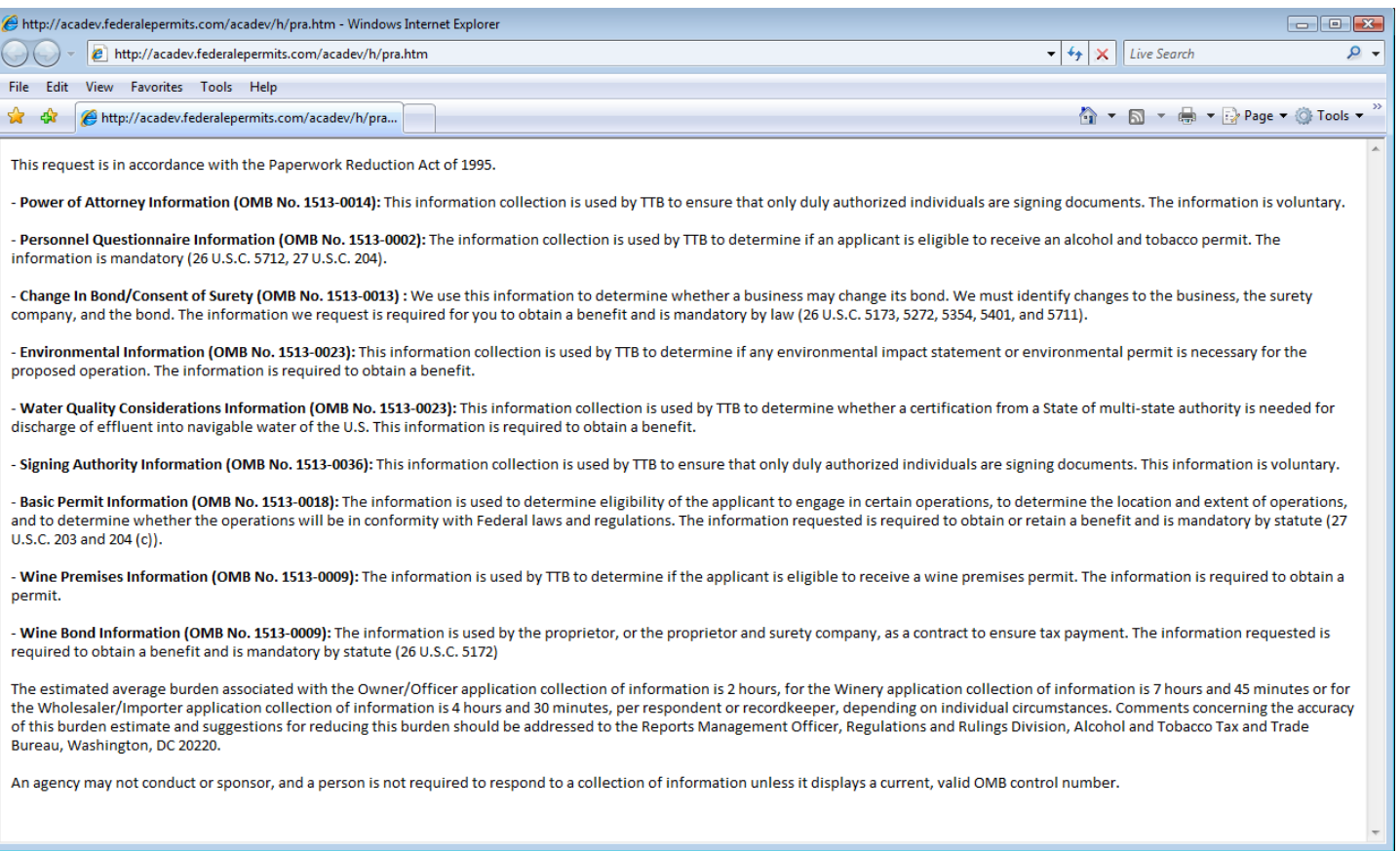

## **Welcome Page**

This page is displayed once the user has successfully logged into the system with a valid username and password.

Logged in as: Natasha Griffith | Collections (2) | Account Management | Logout

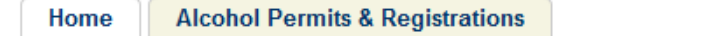

## **Welcome Natasha Griffith**

You are now logged in to TTB's Permits Online

You may now create an original or amended application or search for your existing applications. Click here for a description of application types. Application types currently available for submission through TTB's Permits Online are Bonded Winery, Bonded Wine Cellar, Tax Paid Wine Bottling House, Alcohol Wholesaler/Exporter and Alcohol Importer. Other TTB regulated commodities will be available in the future.

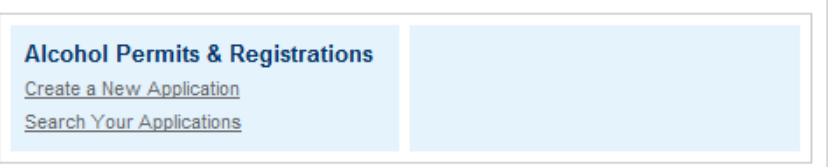

# **Create a New Application: Penalty of Perjury/TTB WARNING**

# This page is displayed when the user selects the "Create a New Application" link from the Main Page

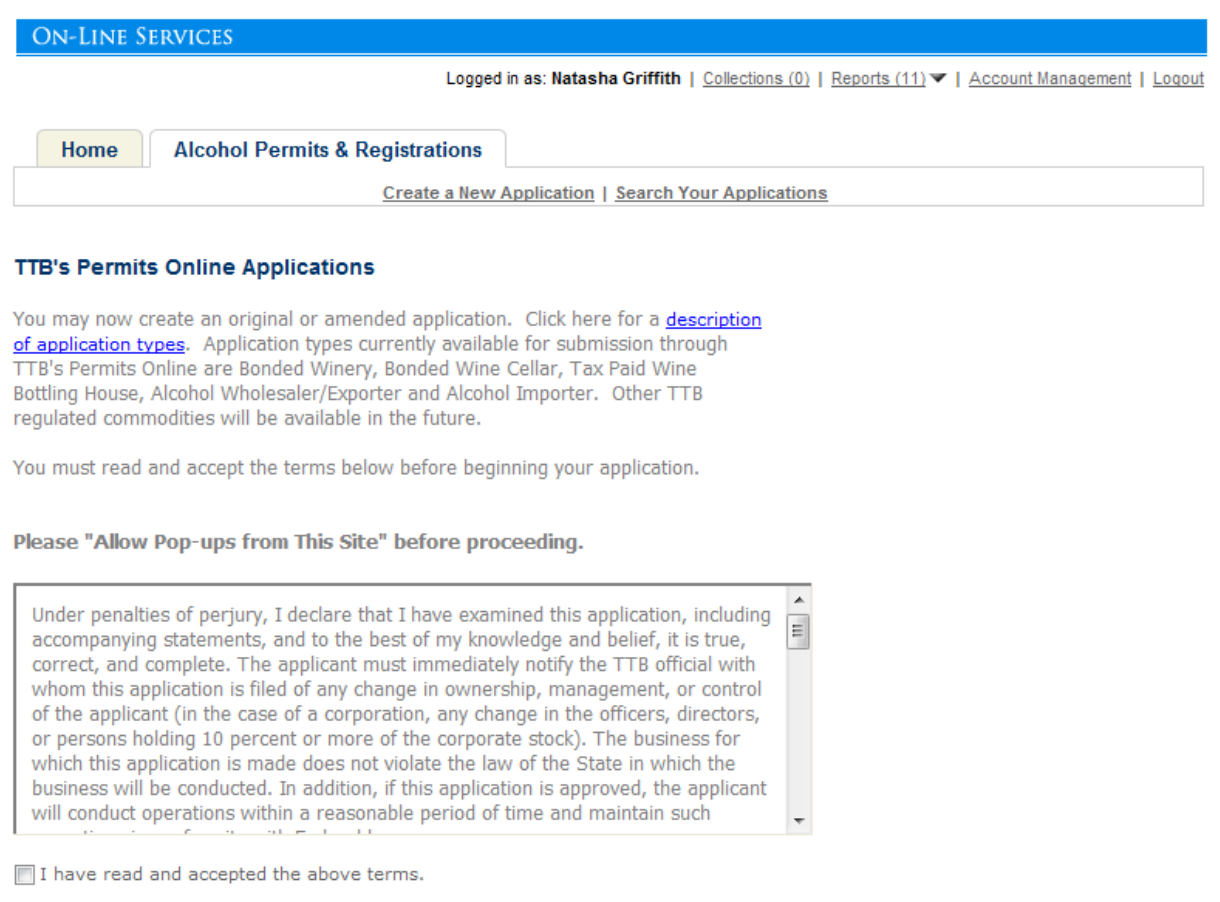

**Continue Application »** 

# **Create a New Application: Select Application Type**

After reading and agreeing to the warning, the Application Type page appears (Note: The appearance of this screen will change in the final product. Instead of a long list of option, there will be dropdowns for the user to select)

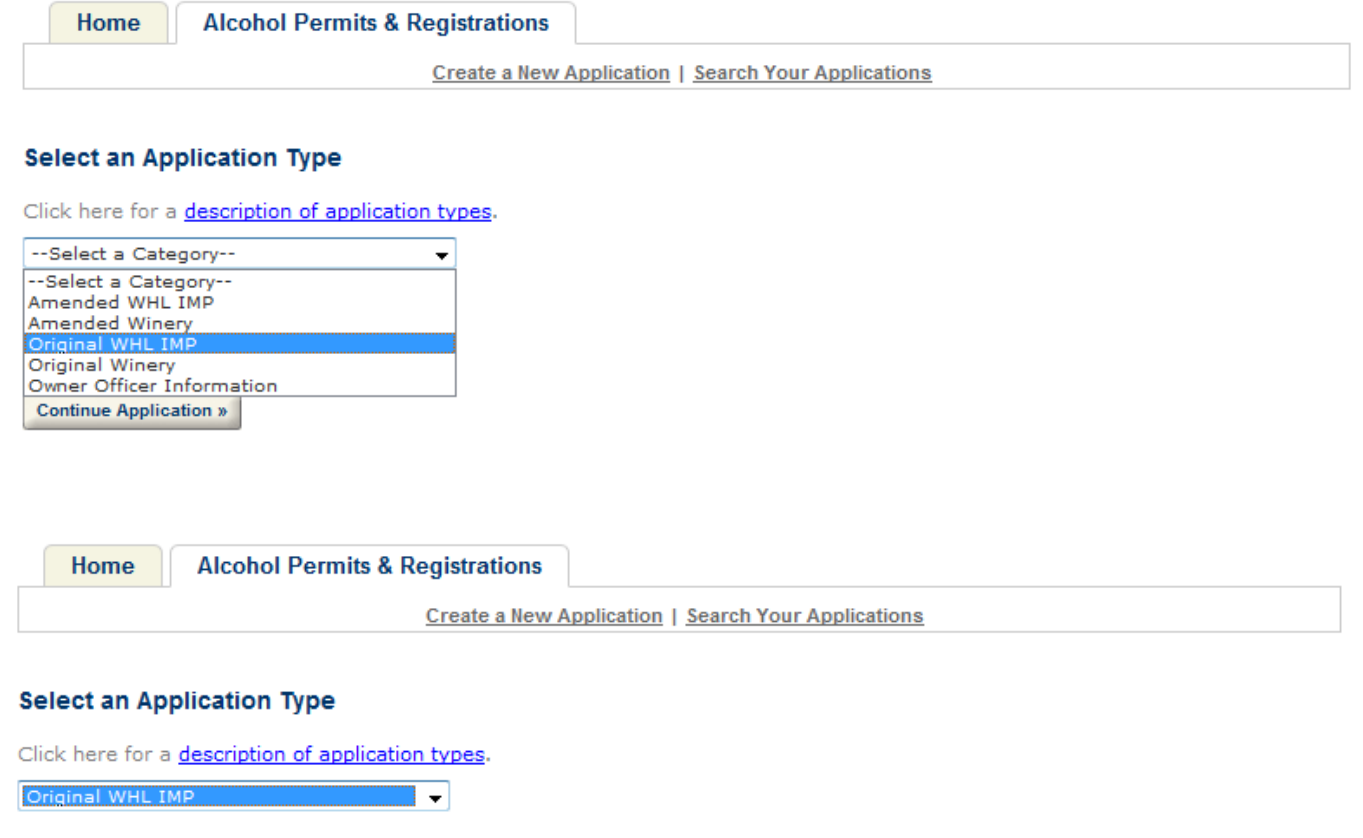

@ Application for New Wholesaler and/or Importer

**Continue Application »** 

**Create a New Application: Step 1: Contacts & Locations- Application Contact**

This is the first step of the application where the user must enter in the application contact information.

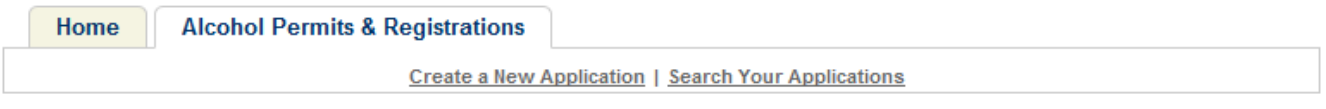

### Application for New Wholesaler and/or Importer

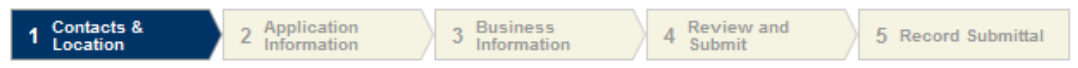

## Step 1: Contacts & Location > Business Contacts

\* indicates a required field.

#### **Application Contact**

Please enter information about the contacts associated with this application. Only those contact types required for your specific application will be listed. A description of each contact type follows:

Application Contact: This information pertains to the primary person with which TTB will discuss application information and who will receive email notifications from TTB. This may be a consultant or an officer/owner for the applicant company.

Business Headquarters: This information pertains to the actual business entity or person applying for approval. In this section, you will supply the name of the business as it will be shown on any forms, permits, or bonds, so it is important that you carefully and accurately complete that information. Please refer to our field specific Help button for details.

Mailing Address: This information refers to the address where you receive mail from us and the primary contact person at the mailing address location. In many cases, this will be the same person entered in the Premise Address section of this application.

Officer-Owner: This information pertains to the individual person that will be listed on the original or amended application filed with TTB as an officer, owner, member, or partner with the applicant entity. A separate Officer/Owner Information Application must be filed for each individual.

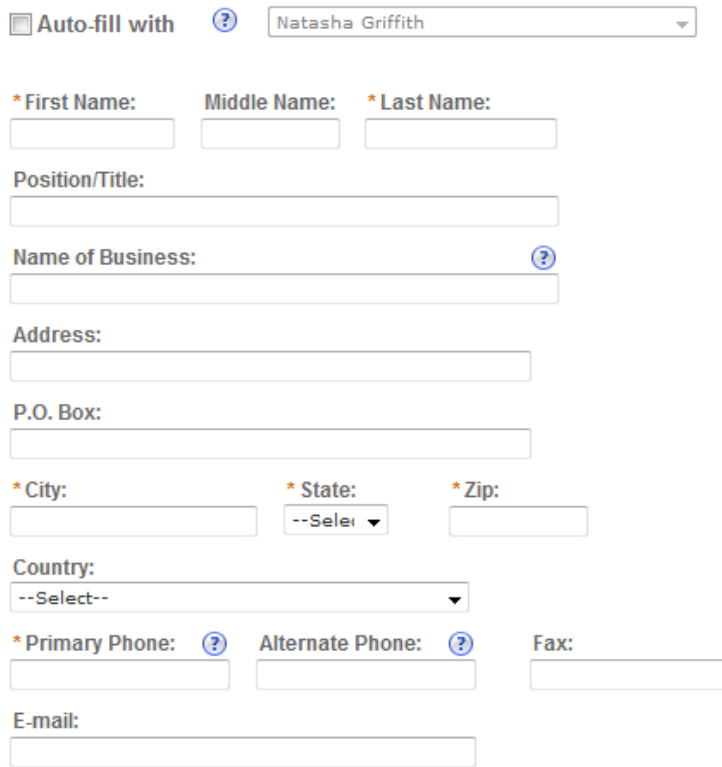

## **Create a New Application: Step 1: Contacts & Locations- Business Headquarters**

## This is the first step of the application where the user must enter in the business headquarters information

## **Business Headquarters**

Please enter information about the contacts associated with this application. Only those contact types required for your specific application will be listed. A description of each contact type follows:

Application Contact: This information pertains to the primary person with which TTB will discuss application information and who will receive email notifications from TTB. This may be a consultant or an officer/owner for the applicant company.

Business Headquarters: This information pertains to the actual business entity or person applying for approval. In this section, you will supply the name of the business as it will be shown on any forms, permits, or bonds, so it is important that you carefully and accurately complete that information. Please refer to our field specific Help button for details.

Mailing Address: This information refers to the address where you receive mail from us and the primary contact person at the mailing address location. In many cases, this will be the same person entered in the Premise Address section of this application.

Officer-Owner: This information pertains to the individual person that will be listed on the original or amended application filed with TTB as an officer, owner, member, or partner with the applicant entity. A separate Officer/Owner Information Application must be filed for each Individual

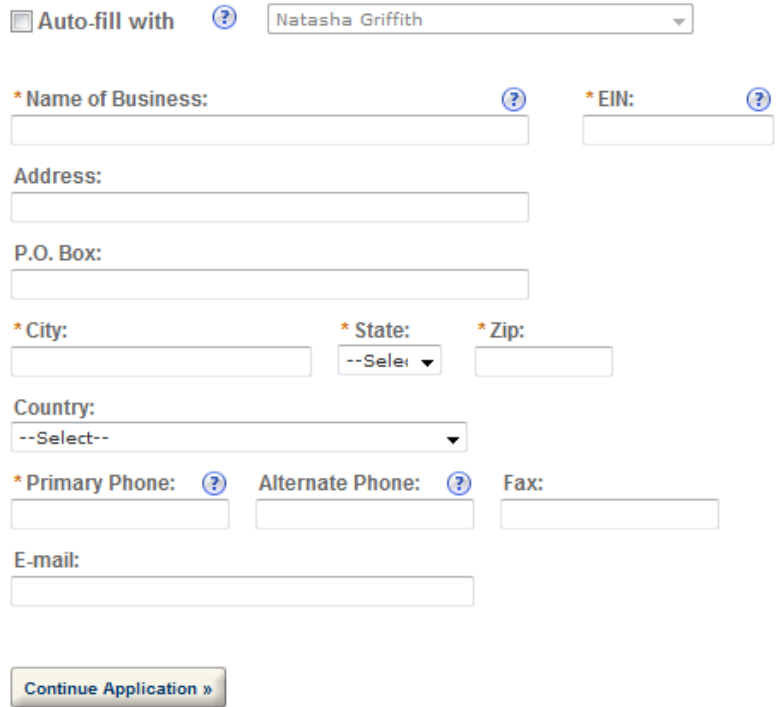

## **Create a New Application: Step 1: Contacts & Locations- Premises Address**

## This is the first step of the application where the user must enter in the premises address information

Logged in as: Natasha Griffith | Collections (2) | Reports (13) | Account Management | Logout

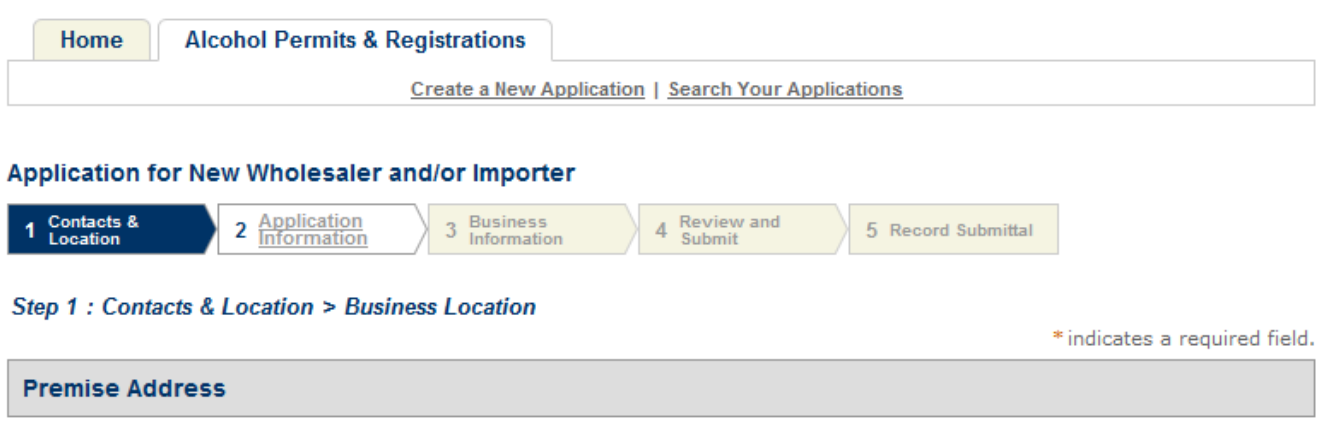

This section pertains to the physical location and address where your approved operations will take place.

All address fields refer to the physical address of the location where your operations will be conducted. Use http://zip4.usps.com/zip4/to verify your address and enter each portion of the address exactly as it is shown by the USPS.

Premise Contact Name & Phone Number: In this section, you will supply information on the primary person within the applicant company with whom TTB will conduct a phone interview about the proposed operations, if necessary. You will be requested to submit a photocopy of the driver's license or other official State ID card for this person as an attachment if this is an original application or a change of proprietorship. This person must have signing authority on behalf of the applicant entity.

Historical Building: If your proposed premises are included in or eligible for inclusion in the National Register of Historic Places, you must answer "Yes". You will be required to provide documentation from your State Historic Preservation Office showing permission to conduct the proposed operations in that building. This information may already be on file with TTB.

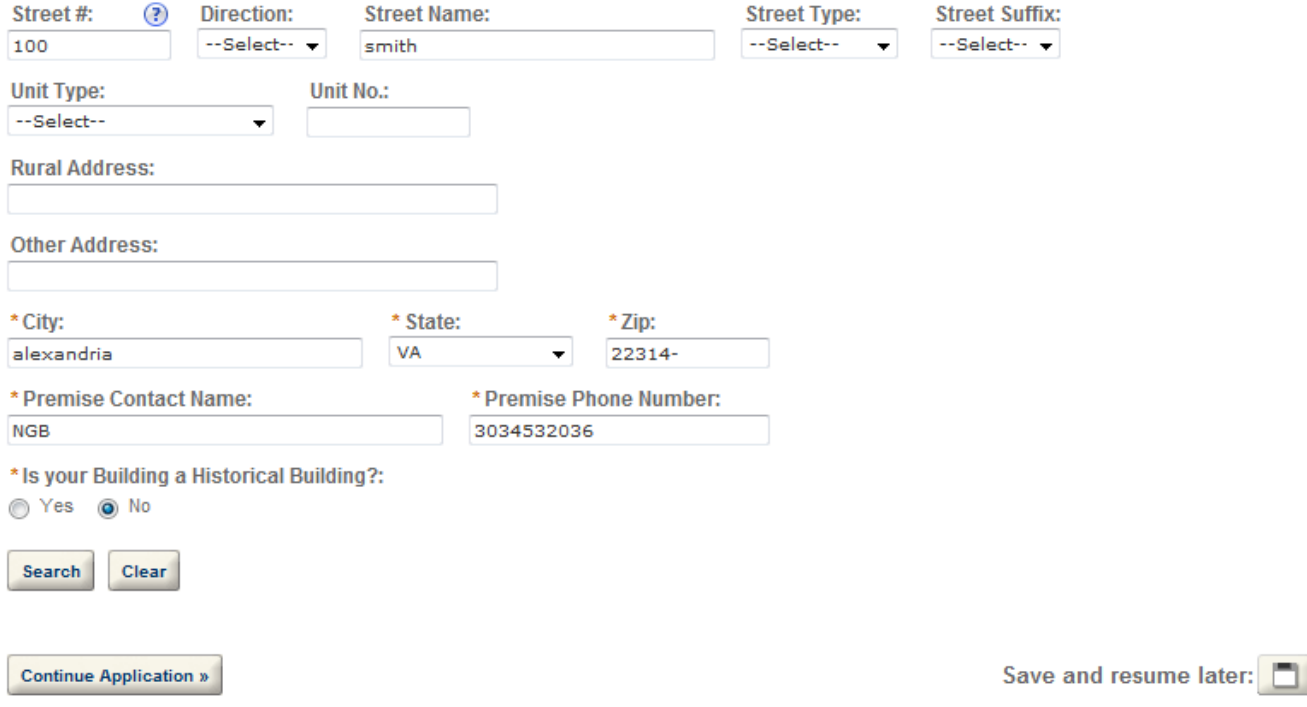

## Create a New Application: Step 1: Contacts & Locations- Mailing Address

## This is the first step of the application where the user must enter in the mailing address information

Logged in as: Natasha Griffith | Collections (2) | Reports (13) | Account Management | Logout

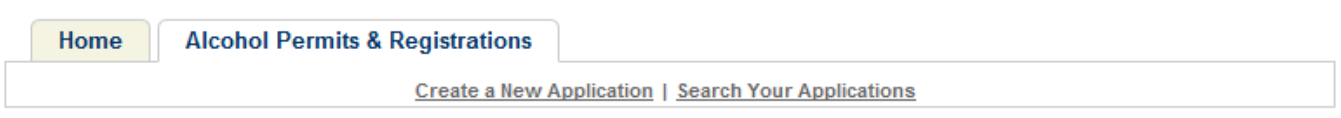

### Application for New Wholesaler and/or Importer

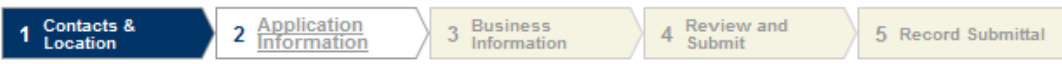

### Step 1: Contacts & Location > Mailing Address

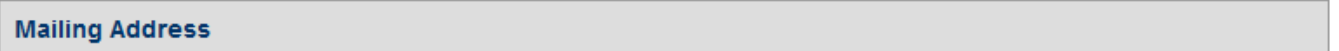

Please enter information about the contacts associated with this application. Only those contact types required for your specific application will be listed. A description of each contact type follows:

Application Contact: This information pertains to the primary person with which TTB will discuss application information and who will receive email notifications from TTB. This may be a consultant or an officer/owner for the applicant company.

Business Headquarters: This information pertains to the actual business entity or person applying for approval. In this section, you will supply the name of the business as it will be shown on any forms, permits, or bonds, so it is important that you carefully and accurately complete that information. Please refer to our field specific Help button for details.

Mailing Address: This information refers to the address where you receive mail from us and the primary contact person at the mailing address location. In many cases, this will be the same person entered in the Premise Address section of this application.

Officer-Owner: This information pertains to the individual person that will be listed on the original or amended application filed with TTB as an officer, owner, member, or partner with the applicant entity. A separate Officer/Owner Information Application must be filed for each individual.

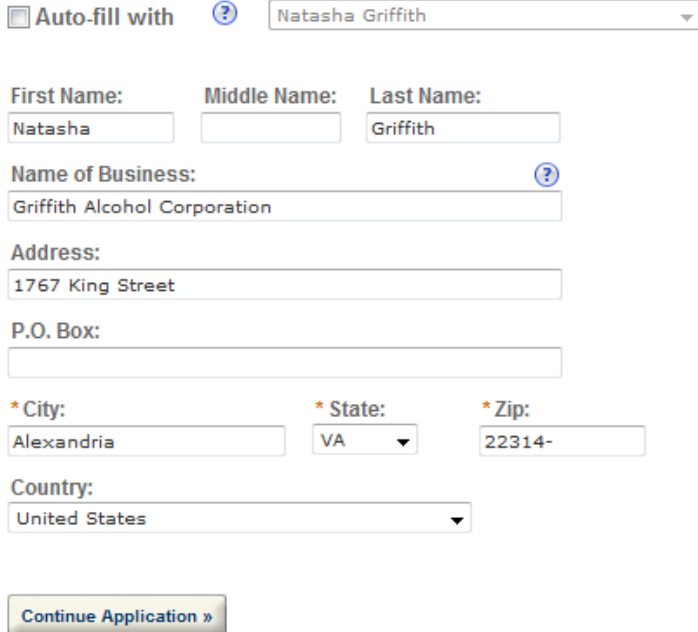

Save and resume later:

\* indicates a required field.

## **Create a New Application: Step 2: Application Information**

This the main data entry page for the winery application

#### Logged in as: Natasha Griffith | Collections (2) | Reports (13) | Account Management | Logout

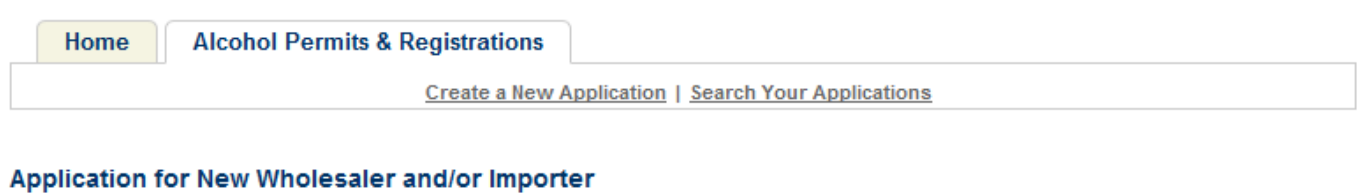

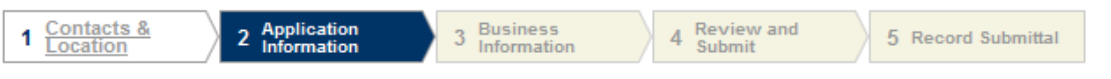

## Step 2: Application Information > Base Information

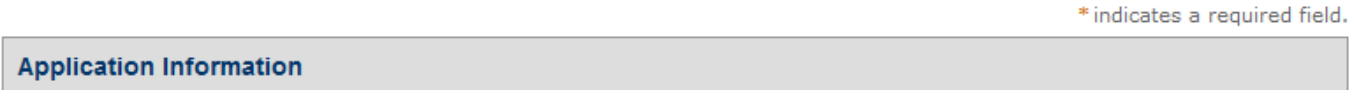

To add TRADE NAMES / OPERATING NAME, click Add row and fill out the form section that displays. You can repeat this process as many times as needed.

## **TRADE NAMES / OPERATING NAME**

Add a row for each trade name you will use which will be added to your permit and/or registration. A company may have only one Operating Name (DBA) per location, per commodity. Please click here for additional rules that may apply to your trade name filings. For each trade name submitted, you must submit Proof of Trade Name Registration showing that the name has been registered with your state or county (as applicable) if required by your state. As of 6/1/2010, all states except for AK, AL, AZ, HI, KS, MS, and NM require trade name registration. SC and TN require registration in some cases. Visit www.business.gov/register/business-name/dba.html for registration and additional rules. If you are not required to register your trade name(s), please submit a statement to that effect.

Add row

## **Application Information**

#### **REASON FOR THE APPLICATION**

Indicate whether this Original Application is being filed due to a New Business, a Change of Proprietorship, or a Change in General Partner(s) by checking the appropriate box. A Change of Proprietorship may be the result of brand new ownership and a proprietor unrelated to the predecessor (ABC Inc. takes over from DEF Inc), or may be the same individual(s) changing entity type (from a sole proprietor to an LLC, from a partnership to a corporation). A Change in General Partner(s) is when any partner in a general partnership changes, or when the general partner in a limited partnership changes. If only limited partners are changing, then you need to file an amended application only. If you are filing for either a Change of Proprietorship or Change in General Partner(s), you need to identify the permit number(s) and name and address of the predecessor company.

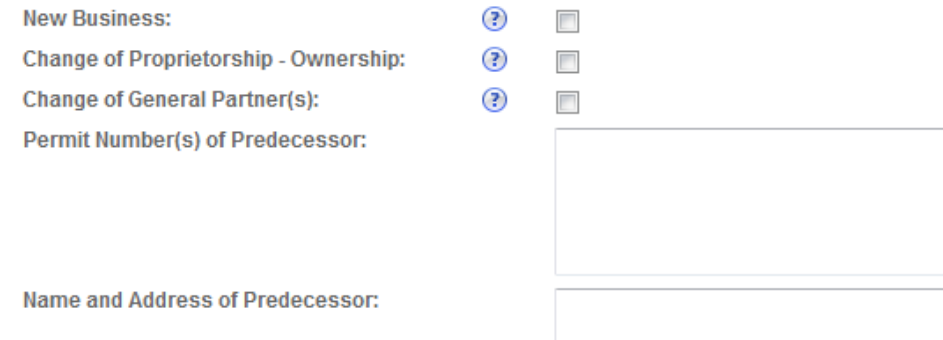

Page 14

A

### **BUSINESS CONDUCTED - IMPORTING**

You should select all of the options from the three below that apply to the operations you will be conducting under this permit. If you select one or more of these options, you will be required to submit a "Letter of Intent From Foreign Supplier" documenting that there is an agreement or potential agreement between you and a foreign distributor for supplying products to be imported into US. If you are amending your permit to add or delete importing commodities, you should select all of the options from the three below that apply to the operations you will be conducting (and not just the ones you are adding). Note - If you are not already approved as an Importer, but are approved as a Wholesaler, you cannot add Importing through an amendment. You must file an Application for New Wholesaler and/or Importer instead.

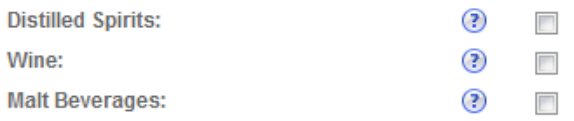

## **BUSINESS CONDUCTED - WHOLESALE**

You should select all of the options from the three below that apply to the operations you will be conducting under this permit. Note - If you are not already approved as a Wholesaler, but are approved as an Importer, you cannot add Wholesaling through an amendment. You must file an Application for New Wholesaler and/or Importer instead.

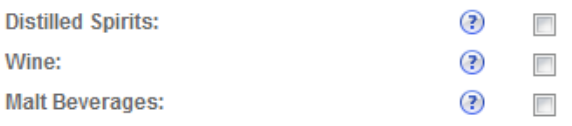

## **APPLICATION INFORMATION**

This information pertains to your business organization and the timing of commencement of your proposed operations.

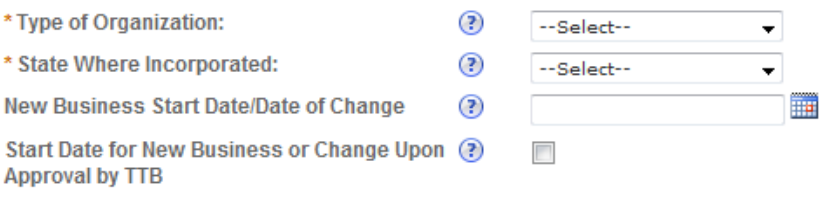

**Continue Application »** 

## Logged in as: Natasha Griffith | Collections (2) | Reports (13) | Account Management | Logout

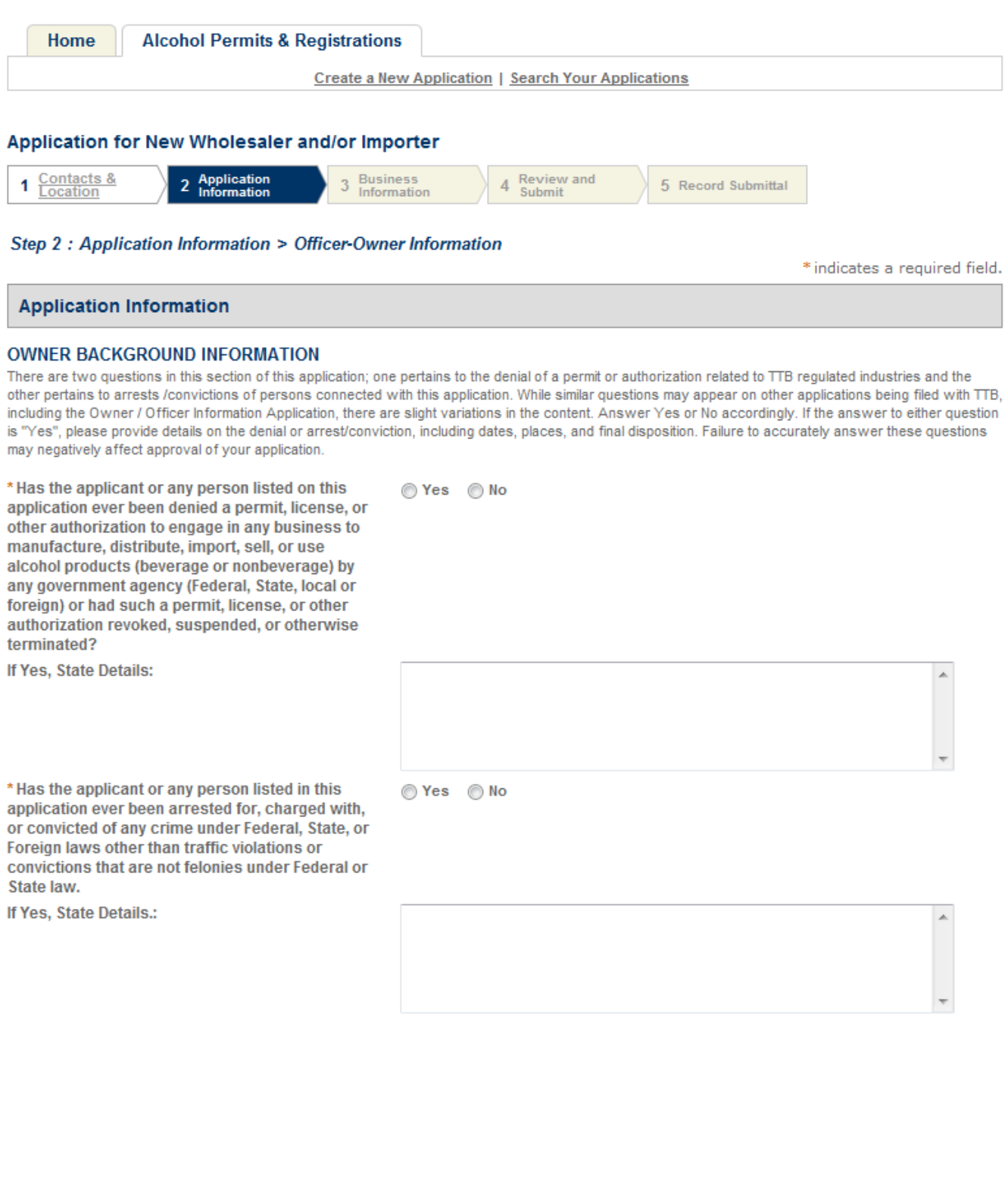

### **Application Information**

To add OFFICER/OWNERSHIP INFORMATION, click Add row and fill out the form section that displays. You can repeat this process as many times as needed.

To add SIGNING AUTHORITY, click Add row and fill out the form section that displays. You can repeat this process as many times as needed.

To add POWER OF ATTORNEY INFORMATION, click Add row and fill out the form section that displays. You can repeat this process as many times as needed.

#### **OFFICER/OWNERSHIP INFORMATION**

For each person who is a sole proprietor, partner, officer, director, member, managing member, or owner of 10% or more of stock or ownership in the applicant entity, you must file an Officer/Owner Information Application in addition to this application. In addition, you must complete the fields in this section of the application for each of those persons, as well as for any company / trust which is an owner / member. Add a row for each additional person or company/trust related to the application.

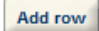

### **SIGNING AUTHORITY**

These fields are used to establish who has the authority to sign and act on behalf of the applicant / industry member with TTB, and is used for employees of the company. Consultants, outside Counsel, and other individuals not employed by the company should complete the Power of Attorney section of this application. You may assign signing authority to specific individuals or to positions /titles. You will need to add a row for each person or title being granted authority. For Corporations and LLCs, entries will be used to populate TTB Form 5100.1. For all users, this information will be used to establish signing authority with TTB.

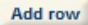

#### POWER OF ATTORNEY INFORMATION

These fields are used to establish who has the authority to sign and /or act on behalf of the applicant / industry member with TTB, and is used for individuals who are not employees of the company. Consultants, outside Counsel, and other individuals not employed by the company should use this section of this application. Employees of the applicant/industry member company should complete the Signing Authority section of this application. You will need to add a row for each person being granted power of attorney. You must supply information about the person being granted power of attorney in the applicable fields. You will need to add a row for each additional person receiving power of attorney authority. The information you enter will be used to populate TTB Form 5000.8. Click here for VERY IMPORTANT information about submitting this information to TTB.

Add row

**Continue Application »** 

## **Create a New Application: Step 3: Business Information**

Logged in as: Natasha Griffith | Collections (2) | Reports (13) | Account Management | Logout

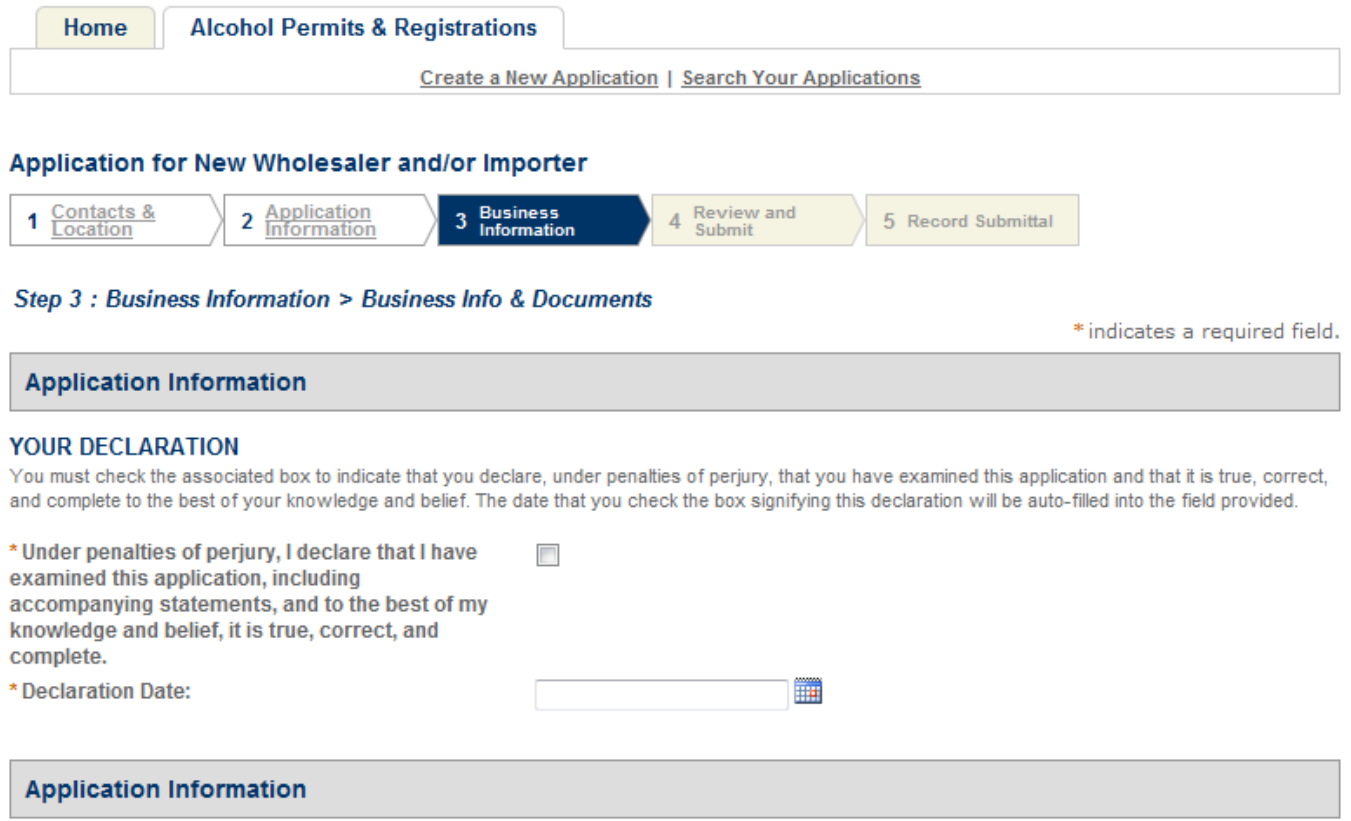

To add REQUEST FOR VARIANCE, click Add row and fill out the form section that displays. You can repeat this process as many times as needed.

To add STATEMENTS AND DOCUMENTS, click Add row and fill out the form section that displays. You can repeat this process as many times as needed.

## **REQUEST FOR VARIANCE**

You may submit a Request for Alternate Method (commonly referred to as a Variance Request), a Request for Special Permission/Authorization, or a General Notification to TTB by identifying the type of request by choosing from the drop down list provided. A Request for Alternate Method is asking for approval to conduct an activity that deviates from a regulatory requirement. Please note that Requests for Alternate Method may not be contrary to law. A Request for Special Permission/Authorization is when an applicant or industry member asks for approval of an activity that is not covered by a regulation. A General Notification is when an industry member is required to give notice of their intent to conduct certain operations, but where direct approval by TTB is not required. You may add a row for each additional request or notification you wish to submit with this application.

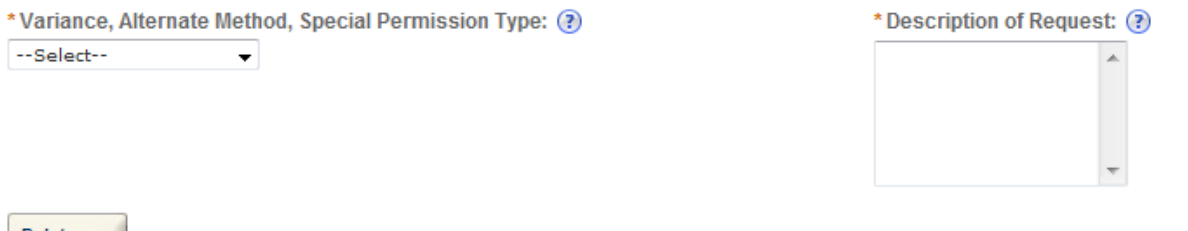

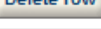

Add row

## **STATEMENTS AND DOCUMENTS**

For each combination of commodity type and business entity type (Corporation, LLC, Sole Proprietorship, Partnership), different Statements and Documents are required. Other documents may be required depending on your specific situation or operations you wish to conduct. You may also add rows for other documents that are optional, but which pertain to your application. Click here for a detailed description of each Document Type. Click here to see helpful hints on certain documents that must be filed in conjunction with specific amendment types. In the section below, you will have the opportunity to electronically upload any of these documents, which is the preferred method for each except for bond forms, Change of Bond (Consent of Surety) Form, and Power of Attorney Form.

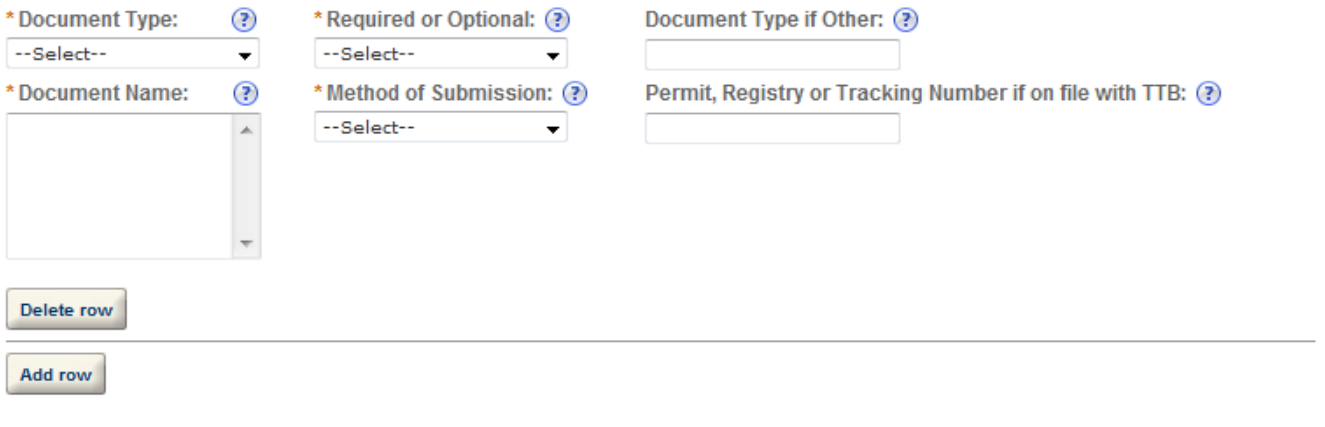

## **Attachment**

For each document that you have indicated on the previous page that you are going to upload to TTB through Permits Online, you need to click on "Upload a New Attachment" and then complete the information regarding the Type and Description of the attachment. You must also browse your computer to find the item you wish to attach in the File field. Once you have located the file and provided the required information, click on Attach File. You can repeat this process for every item you will be uploading associated with this application. Click on "Continue Application" when you are finished with this section/page.

## **Attachment List**

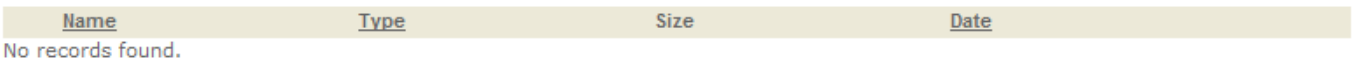

▶ Upload a New Attachment

**Continue Application »** 

## **Create a New Application: Step 4: Review and Submit**

Logged in as: Natasha Griffith | Collections (2) | Reports (13) | Account Management | Logout

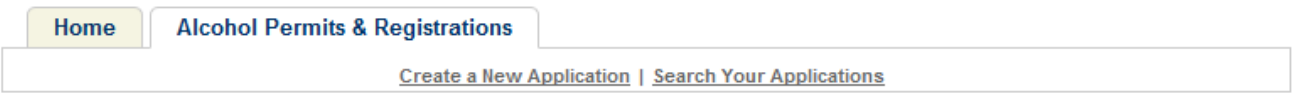

#### Application for New Wholesaler and/or Importer

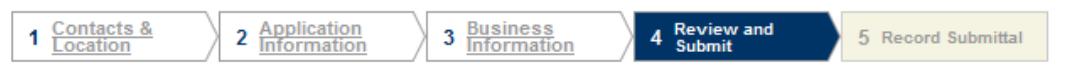

### **Step 4: Review and Submit**

Please review all information below. Click the "Edit" buttons to make changes to your application. You can click on "Save & Resume Later" to save the information you have entered without submitting your application at this time. WARNING: By clicking on CONTINUE APPLICATION at the bottom of this screen you are submitting a final application to TTB and declaring under penalty of perjury that the information submitted is true and correct, as acknowledged in "Your Declaration" in this application. You will receive your tracking number on the confirmation screen.

#### **Record Type**

#### Application for New Wholesaler and/or Importer

### **Application Contact**

To add a new contact, click the Add Contact link. To edit a contact, select the contact name in the list.

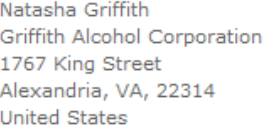

### **Business Headquarters**

To add a new contact, click the Add Contact link. To edit a contact, select the contact name in the list.

Griffith Alcohol Corporation 11111111111 1767 King Street Alexandria, VA, 22314 **United States** 

**Premise Address** 

#### 100 smith alexandria VA 22314 Premise Contact Name: NGB Premise Phone Number: 3034532036 Is your Building a Historical Building?: No

#### **Mailing Address**

To add a new contact, click the Add Contact link. To edit a contact, select the contact name in the list.

Natasha Griffith Griffith Alcohol Corporation 1767 King Street Alexandria, VA, 22314 **United States** 

Alternate Phone: 703-555-2222 Fax: 710-355-5333 natasha.griffith@ttb.gov

Primary Phone: 703-555-1212

Primary Phone: 703-555-1212 Alternate Phone: 703-555-2222 Fax:710-355-5333 natasha.griffith@ttb.gov

Edit

Edit

Edit

Edit

### **Application Information**

#### **REASON FOR THE APPLICATION**

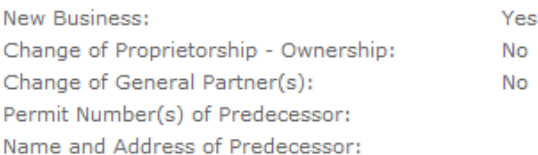

## **BUSINESS CONDUCTED - IMPORTING**

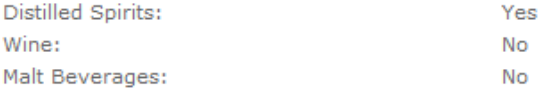

#### **BUSINESS CONDUCTED - WHOLESALE**

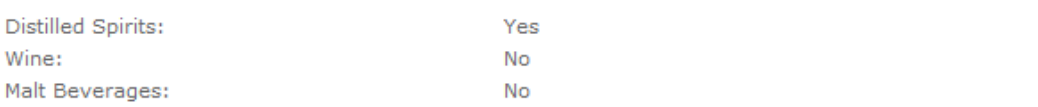

#### **APPLICATION INFORMATION**

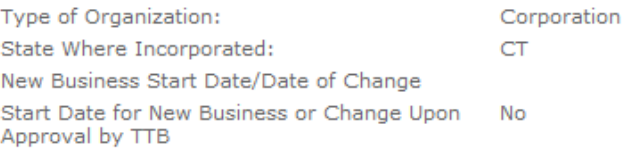

#### **OWNER BACKGROUND INFORMATION**

Has the applicant or any person listed on this No application ever been denied a permit, license, or other authorization to engage in any business to manufacture, distribute, import, sell, or use alcohol products (beverage or nonbeverage) by any government agency (Federal, State, local or foreign) or had such a permit, license, or other authorization revoked, suspended, or otherwise terminated?

If Yes, State Details:

Has the applicant or any person listed in this No application ever been arrested for, charged with, or convicted of any crime under Federal, State, or Foreign laws other than traffic violations or convictions that are not felonies under Federal or State law.

If Yes, State Details.:

#### **YOUR DECLARATION**

Under penalties of perjury, I declare that I have Yes examined this application, including accompanying statements, and to the best of my knowledge and belief, it is true, correct, and complete.

Declaration Date:

07/27/2010

Edit

## **Application Information**

## **Attachment**

For each document that you have indicated on the previous page that you are going to upload to TTB through Permits Online, you need to click on "Upload a New Attachment" and then complete the information regarding the Type and Description of the attachment. You must also browse your computer to find the item you wish to attach in the File field. Once you have located the file and provided the required information, click on Attach File. You can repeat this process for every item you will be uploading associated with this application. Click on "Continue Application" when you are finished with this section/page.

## **Attachment List**

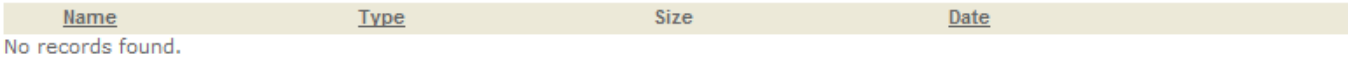

## ▶ Upload a New Attachment

**Continue Application »** 

## **Create a New Application: Step 5: Record Submittal**

Once the application is submitted, the Record Submittal page appears indicating the Application Tracking Number and penalty of perjury statement.

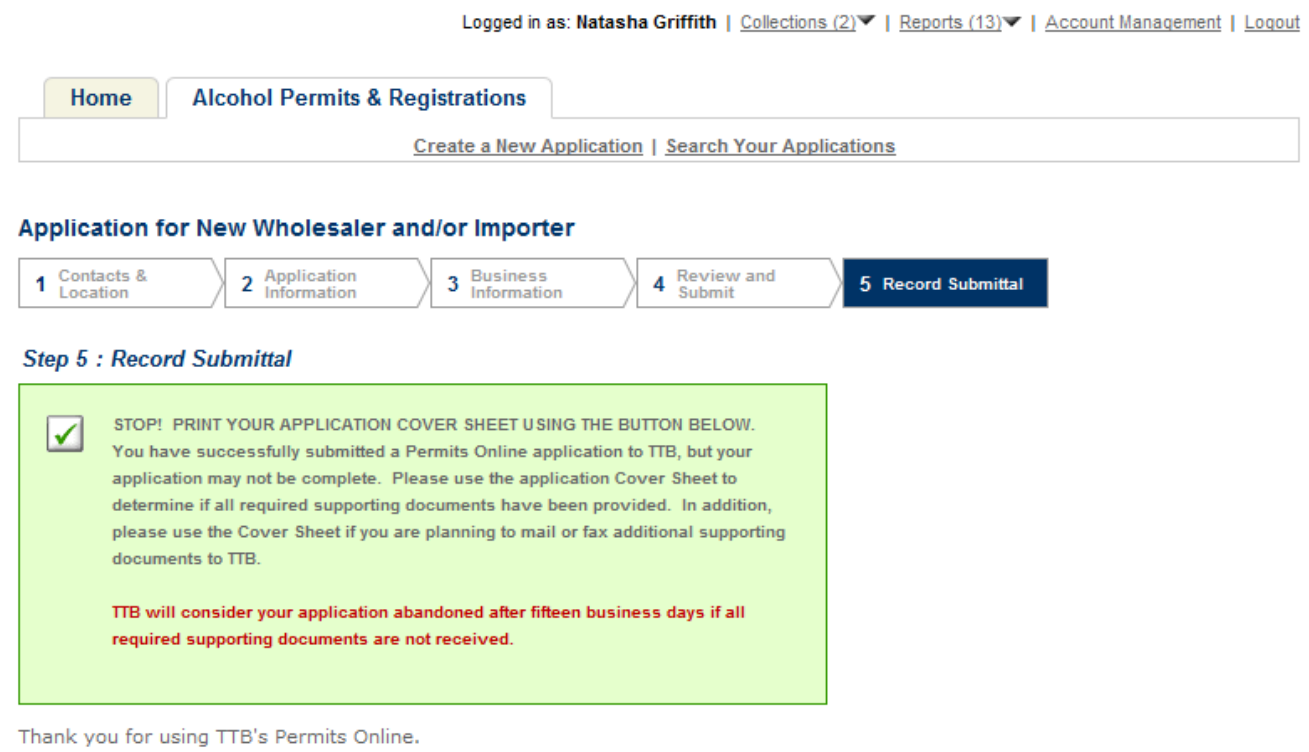

# Your Tracking Number is IW-2010-00074.

You will need this number to check the status of your application. You will be notified via email that we have received your application. If you do not receive an email acknowledging receipt within 24 hours, please contact TTB at 1-877-TTB-FAOS.

#### **AFFIRMATION**

Under penalties of perjury, I declare that I have examined this application, including accompanying statements, and to the best of my knowledge and belief, it is true, correct, and complete. The applicant must immediately notify the TTB official with whom this application is filed of any change in ownership, management, or control of the applicant (in the case of a corporation, any change in the officers, directors, or persons holding 10 percent or more of the corporate stock). The business for which this application is made does not violate the law of the State in which the business will be conducted. In addition, if this application is approved, the applicant will conduct operations within a reasonable period of time and maintain such operations in conformity with Federal law.

I understand that the information supplied by me in connection with this application will be used by TTB to make a determination on the application. Where such disclosure is not prohibited, TTB officers may disclose this information to other Federal, State, foreign, and local law enforcement and regulatory agency personnel to verify information on the application, and for enforcement of the laws of such other agency. The information may be disclosed to the Justice Department if the application appears to be false or misleading. TTB officers may disclose the information to individuals to verify information on the application where such disclosure is not prohibited.

I understand that if I fail to supply the information requested TTB may delay or deny the issuance of the permit. I understand that TTB is asking for my Employer Identification Number and/or my Social Security Number for identification purposes. If I do not supply the numbers, I understand my application may be delayed.

#### **Print Cover Sheet**

I further declare:

That I have read the instructions for this form and that I understand that I may need to file additional documentation before TTB may act on this application; That an appropriate TTB officer may require additional information to determine if I am entitled to the permit for which I am applying;

That if any information provided on this application changes before I have received from TTB a final determination on this application, I must immediately notify the Director, National Revenue Center;

With respect to any water quality information furnished in connection with this application, that copies of this rider may be furnished to the applicable State Water Quality Agency and Regional Administrator, Environmental Protection Agency; and

With respect to any environmental information furnished in connection with this application, that such information may be furnished to concerned federal, state, and local agencies having responsibilities for environmental protection and that the information hereon may be used in the preparation of an environmental statement pursuant to the requirements of the National Environmental Policy Act, 42 U.S.C. 4332.

View Record Details » (Return to your application)

# **Report Generation**

This provides an example of the OMB form generated from the Permits Online application.

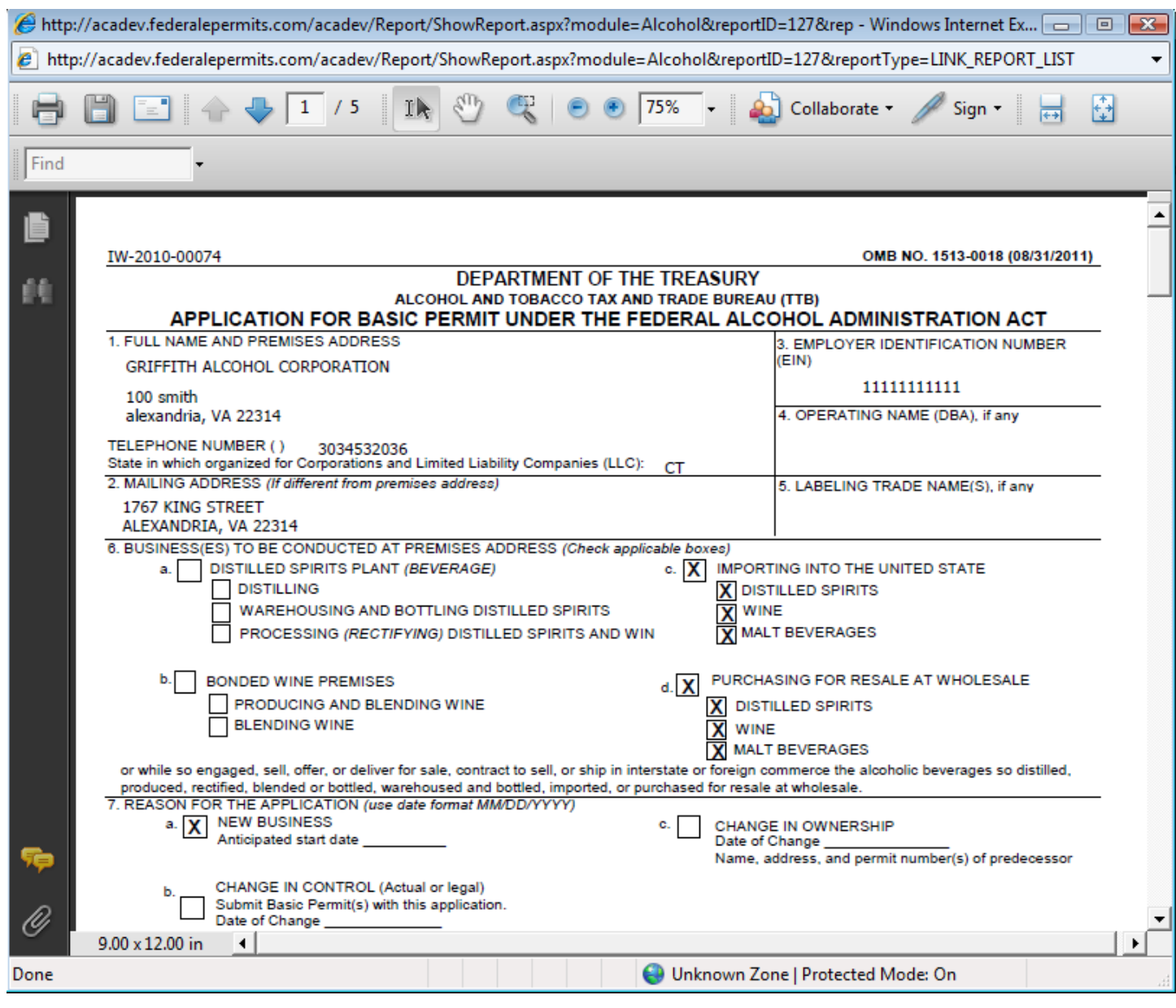